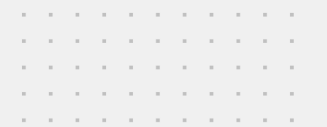

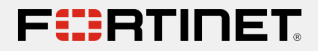

# Stay fit: Hack a Jump Rope

Axelle Apvrille

Troopers, June 2023

### <span id="page-1-0"></span>**n** [Introduction](#page-1-0)

2 [Presentation of the Jump Rope](#page-4-0)

**3** [Hacking](#page-6-0) **[Hardware](#page-7-0)** 

**4** [Creating a BLE peripheral](#page-21-0)

#### **6** [Conclusion](#page-33-0)

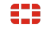

Troopers 2023 - A. Apvrille 2/29

### Who am I?

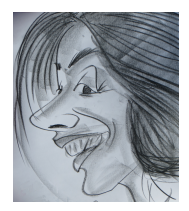

Axelle Apvrille

#### Principal Security Researcher at Fortinet, @cryptax Mobile malware  $IoT + Ph0wn CTF$  $IoT + Ph0wn CTF$

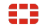

Troopers 2023 - A. Apvrille 3/29

# Agenda

**Hack a Jump** Rope: Understand its Communication

Protocol

■ Create a CTF challenge: protect the flag, prevent team cheating...

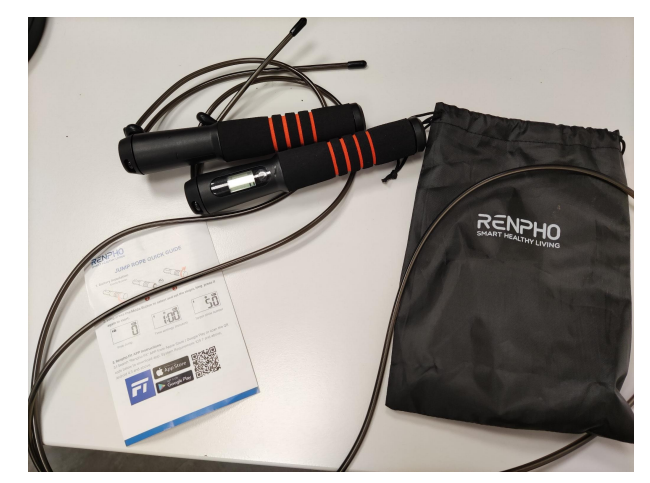

Renpho Smart Jump Rope R-Q001

<span id="page-4-0"></span>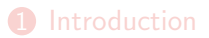

### <sup>2</sup> [Presentation of the Jump Rope](#page-4-0)

**3** [Hacking](#page-6-0) **[Hardware](#page-7-0)** 

**4** [Creating a BLE peripheral](#page-21-0)

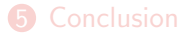

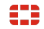

Troopers 2023 - A. Apvrille 5/29

### Jump Modes

- Free Jump Mode.
- **Time Countdown Mode.**
- Numbers Countdown Mode.

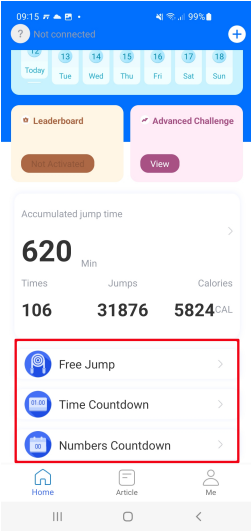

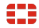

#### <span id="page-6-0"></span>[Introduction](#page-1-0)

[Presentation of the Jump Rope](#page-4-0)

#### [Hacking](#page-6-0) [Hardware](#page-7-0) [Communication](#page-10-0)

[Creating a BLE peripheral](#page-21-0)

#### [Conclusion](#page-33-0)

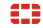

Troopers 2023 - A. Apvrille 7/29

# <span id="page-7-0"></span>Viewing the PCB, without opening the jump rope!

- FCC.io is your friend: [https:](https://fccid.io/2APXU-R-Q001) [//fccid.io/2APXU-R-Q001](https://fccid.io/2APXU-R-Q001)
- Board 1: Bluetooth antenna, LCD, button, Beken chip
- Beken BK3432: Bluetooth 5.0, low consumption, OTA

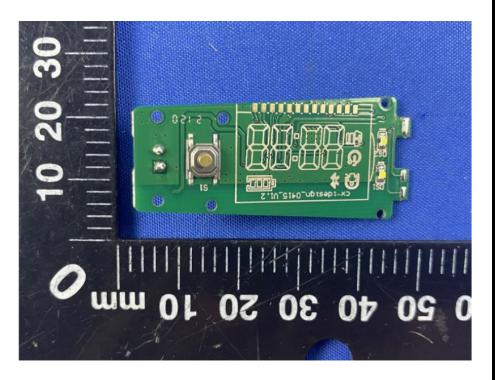

Source: FCC.io Internal Parts

# Viewing the PCB, without opening the jump rope!

- FCC.io is your friend: [https:](https://fccid.io/2APXU-R-Q001) [//fccid.io/2APXU-R-Q001](https://fccid.io/2APXU-R-Q001)
- Board 1: Bluetooth antenna, LCD, button, Beken chip
- Beken BK3432: Bluetooth 5.0, low consumption, OTA
- Board 2: perpendicular. Resistors, capacitors, 3 HALL sensors

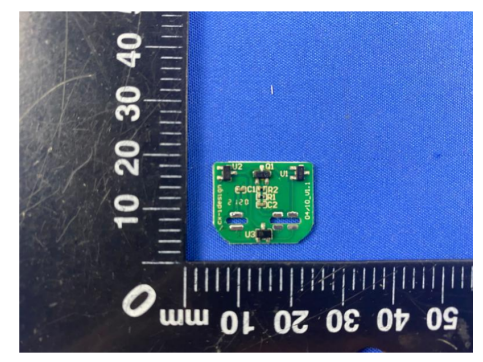

Source: FCC.io Internal Parts

# Viewing the PCB, without opening the jump rope!

- FCC.io is your friend: [https:](https://fccid.io/2APXU-R-Q001) [//fccid.io/2APXU-R-Q001](https://fccid.io/2APXU-R-Q001)
- Board 1: Bluetooth antenna, LCD, button, Beken chip
- Beken BK3432: Bluetooth 5.0, low consumption, OTA
- Board 2: perpendicular. Resistors, capacitors, 3 HALL sensors

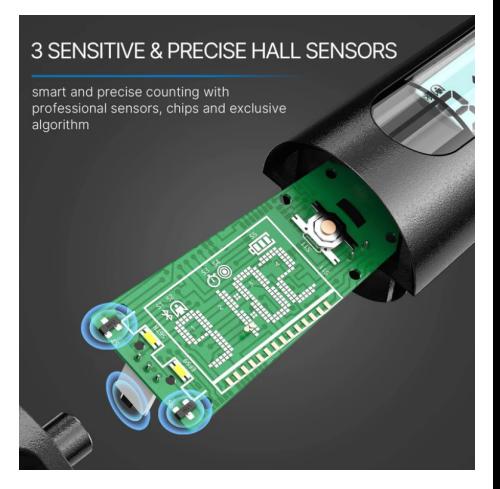

Source: [https://renpho.com/collections/fitness/](https://renpho.com/collections/fitness/products/smart-jump-rope-1)

[products/smart-jump-rope-1](https://renpho.com/collections/fitness/products/smart-jump-rope-1)

### <span id="page-10-0"></span>Hacking a Jump Rope

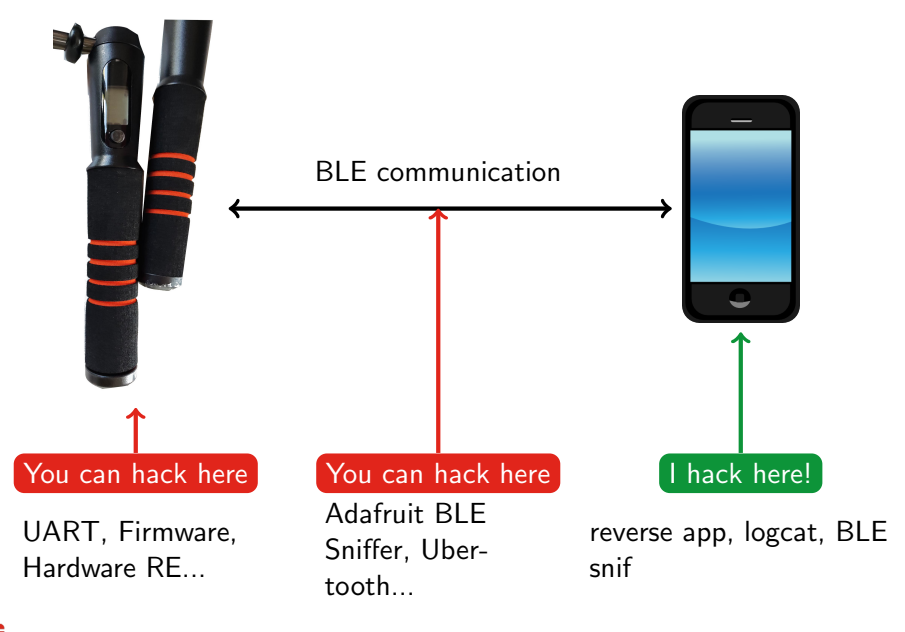

### Hacking IoT: different cases

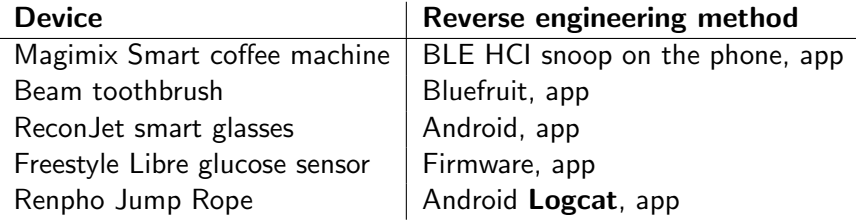

#### The application is a valuable source of information

Troopers 2023 - A. Apvrille 10/29

### Android Logcat

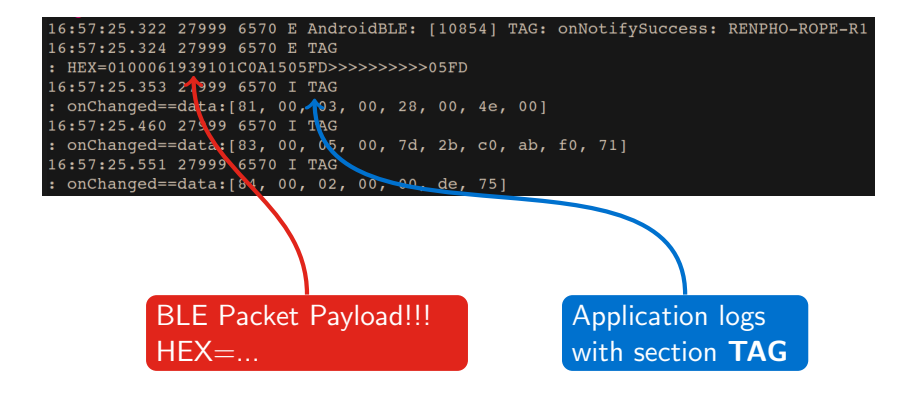

#### Live Demo

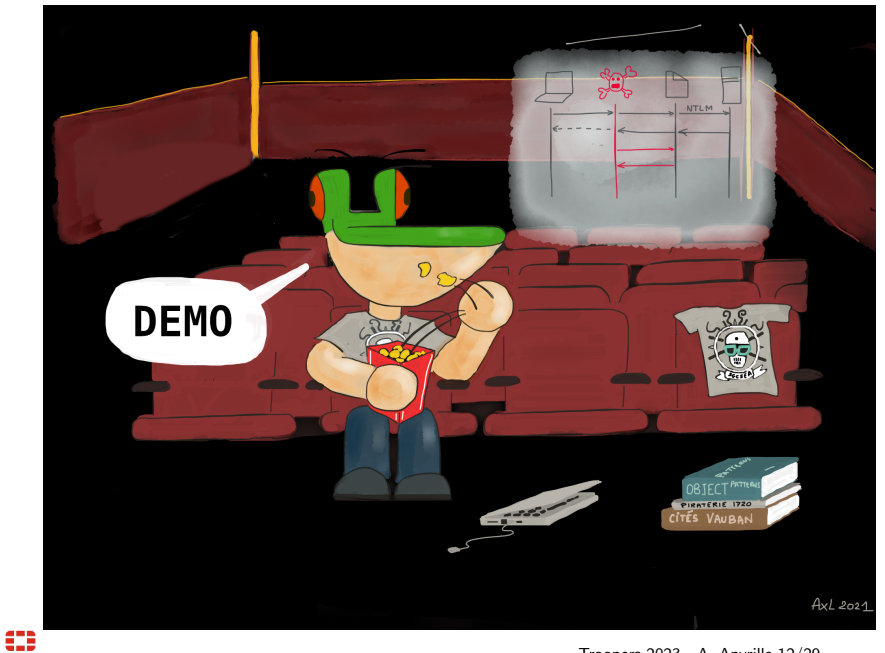

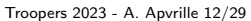

### Understanding the logs

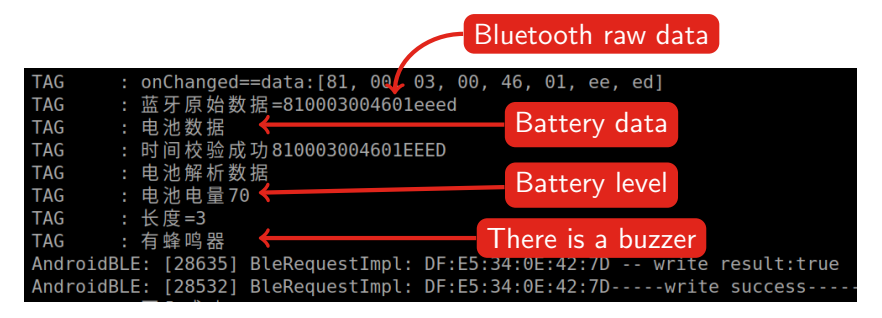

Step 1: Translate

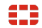

Troopers 2023 - A. Apvrille 13/29

### Search the code

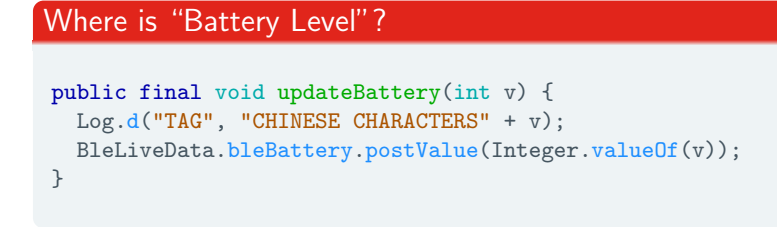

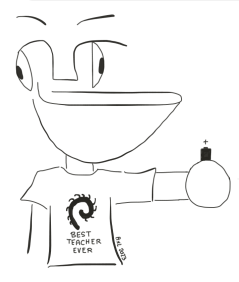

- **Method is named updateBattery()** makes sense
- **Provides interesting classes to look into:** BleLiveData

852

Troopers 2023 - A. Apvrille 14/29

#### Search for Bluetooth Raw Data

```
private final void parseCommand(byte[] arr_b, BleDevice
\rightarrow bleDevice0) {
  XLog.i(("CHINESE CHARACTERS=" +
\rightarrow HexUtil.formatHexString(arr_b)));
  ThreadUtils.INSTANCE.getSingleThreadExecutor().execute(
  ((Runnable)new BlueLeService.parseCommand.1(this, arr_b,
\rightarrow bleDevice(0)));
}
```
Reverse engineers like **parseCommand()** methods!

Class: BlueLeService

# Jump Rope Commands

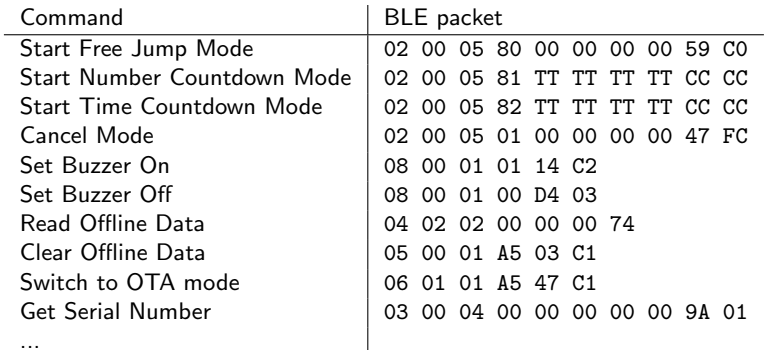

- TT TT TT: target number
- CC CC: CRC16/MODBUS

# Quick BLE background

#### Organization of data

- **BLE Characteristic**  $\approx$  entry point to read and/or write data e.g. command characteristic (write).
- Characteristics are referenced by a UUID, or a handle.
- **Notifications** may be sent when a characteristic changes. You need to request notifications to receive them.
- **BLE Services** group characteristics

#### Sending BLE packets

- **Android**. Several apps e.g nRF Connect
- **Linux**. bluetoothctl. Older: gatttool.

# Jump Rope Command: Summary

- **1** Connect to the device
- **2** Write to UUID 00005302-0000-0041-4c50-574953450000, handle 0x0010
- **3** 02 00 05 81 00 00 05 39 DB 3E
	- $\triangleright$  0x81 = Number Count Down Mode
	- $\triangleright$  0x539 = 1337 target number of jumps
	- $\triangleright$  0xDB3E = CRC16\_MODBUS(packet)

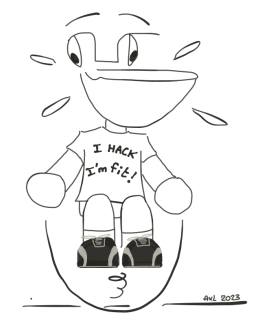

### Live Demo

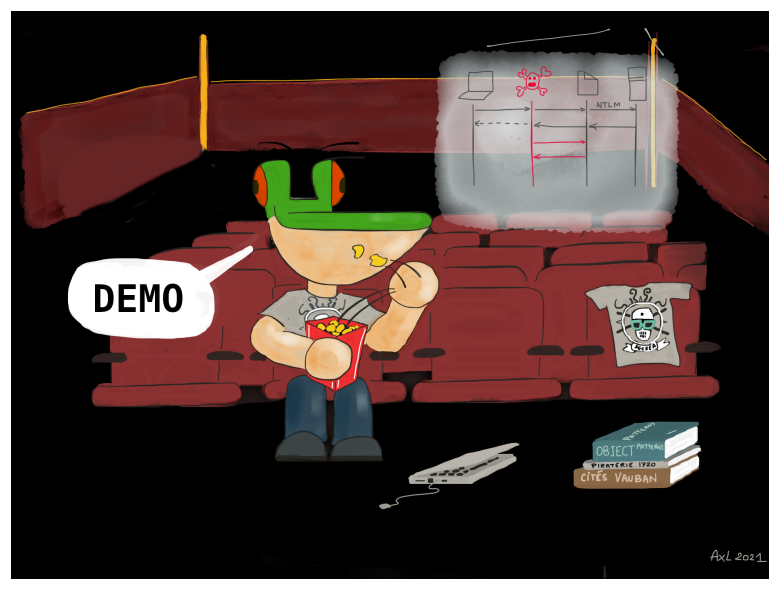

[Jump Rope Control Source code](https://github.com/cryptax/talks/blob/master/Insomnihack-2023/whad_jumprope.py)

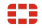

Troopers 2023 - A. Apvrille 19/29

#### <span id="page-21-0"></span>[Introduction](#page-1-0)

[Presentation of the Jump Rope](#page-4-0)

 [Hacking](#page-6-0) **[Hardware](#page-7-0)** 

### [Creating a BLE peripheral](#page-21-0)

#### [Conclusion](#page-33-0)

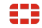

Troopers 2023 - A. Apvrille 20/29

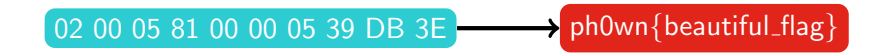

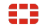

Troopers 2023 - A. Apvrille 21/29

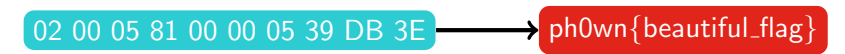

**1** Manual validation / Demo in front of organizers

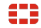

Troopers 2023 - A. Apvrille 21/29

 $020005810000539DB3E$  ph0wn{beautiful\_flag}

**1** Manual validation / Demo in front of organizers

2 Validate on a web server

02 00 05 81 00 00 05 39 DB 3E ph0wn{beautiful\_flag}

- $\bullet$  Manual validation / Demo in front of organizers
- 2 Validate on a web server
- **3** Validate on the rope itself: need to modify the firmware

#### 02 00 05 81 00 00 05 39 DB 3E ph0wn{beautiful\_flag}

- $\bullet$  Manual validation / Demo in front of organizers
- 2 Validate on a web server
- **3** Validate on the rope itself: need to modify the firmware
- **4** Validate on a **fake** jump rope. Behaves like a jump rope from a BLE point of view, but no rope.

### I tried, and failed, for weeks

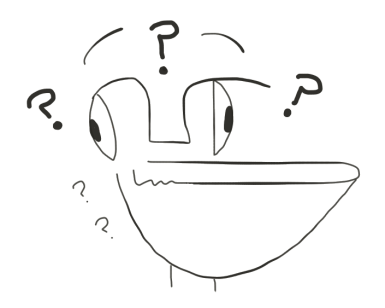

- Turn my laptop into a BLE  $\blacksquare$ peripheral
- Build issues with obsolete projects
- Bugs or non supported features
- **My own bugs, but could not find help**

### Solution at Hardwear.io CTF

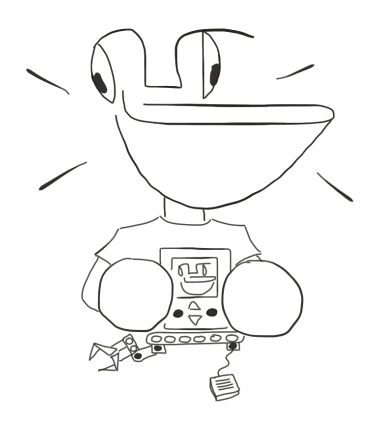

∷

- BLE challenge using a small Arduino-like device
- They shared the code (thanks!)
- Uses BLE from Arduino-ESP32 libraries

[https://github.com/espressif/](https://github.com/espressif/arduino-esp32) [arduino-esp32](https://github.com/espressif/arduino-esp32)

### Source code

```
class cmdCallback: public BLECharacteristicCallbacks {
 void onWrite(BLECharacteristic *pCharacteristic) {
   std::string value = pCharacteristic->getValue();
   // write your callbacks
 }
}
void setup() {
 // initialize BLE device as a server
 BLEDevice::init(DEVICE_NAME_VALUE);
 BLEServer *pServer = BLEDevice::createServer();
 BLEService *pServiceRenpho =
,→ pServer->createService(SVC_RENPHOFIT_UUID);
 pCharRenpho =
pServiceRenpho->createCharacteristic(CHARAC_RENPHOFIT_WRITE_UUID,
,→
\rightarrow BLECharacteristic::PROPERTY_WRITE);
 pCharRenpho->setCallbacks(new cmdCallback());
 pServiceRenpho->start();
 pAdvertising = pServer->getAdvertising();
 // ...
}
```
# Design of the Fake Jump Rope

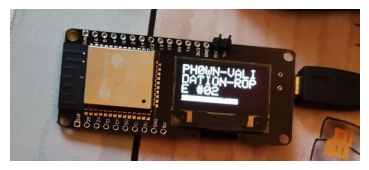

#### WeMo Lolin32

- **Same services** and characteristics e.g. same model number etc.
- Dummy OTA service: does nothing
- $\blacksquare$  Add a CTF service and characteristic to read the flag

#### Show flag only after correct command

- **■** By default, flag characteristic is empty
- **2** Check command callback value
- **3** If correct, put flag in its characteristic

# Protect flag, prevent cheating!

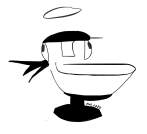

#### How can we prevent this?

- Team A does the good work
- $\blacksquare$  Flag is available
- **Team B steals the flag**

#### **Solution**

- Allow a single connection at a given time: stop advertising when a client has connected
- **Erase** flag at connection/disconnection

### Deployment notes

- $\blacksquare$  There are 150 participants
- I would not recommend using a single BLE fake rope: you always need a backup in CTFs!
- Deployed 3 fake ropes
- A few teams experienced a few BLE connection issues, but nothing major. All 3 devices worked until the end.
- 2 teams solved the challenge
- **Phown CTF 2022 Jump Rope Write Up** [https://github.com/ph0wn/writeups/blob/master/](https://github.com/ph0wn/writeups/blob/master/2022/network/jumprope/solution-cryptax.md) [2022/network/jumprope/solution-cryptax.md](https://github.com/ph0wn/writeups/blob/master/2022/network/jumprope/solution-cryptax.md)
- **Jump Rope Validation Server sources** [https://github.com/ph0wn/writeups/blob/master/](https://github.com/ph0wn/writeups/blob/master/2022/network/jumprope/src/jumprope2.ino) [2022/network/jumprope/src/jumprope2.ino](https://github.com/ph0wn/writeups/blob/master/2022/network/jumprope/src/jumprope2.ino)

#### <span id="page-33-0"></span>[Introduction](#page-1-0)

[Presentation of the Jump Rope](#page-4-0)

 [Hacking](#page-6-0) **[Hardware](#page-7-0)** 

[Creating a BLE peripheral](#page-21-0)

# [Conclusion](#page-33-0)

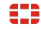

Troopers 2023 - A. Apvrille 28/29

### Thanks for your attention!

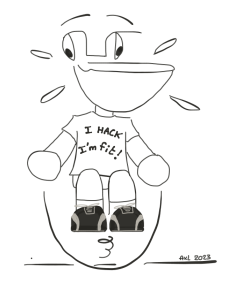

#### Twitter: @cryptax Mastodon: @cryptax@mastodon.social

#### Thanks to @virtualabs, @CayreRomain, @PagetPhil and Soudure au beurre

If you have a cool idea for an IoT CTF challenge, please talk to me!

Troopers 2023 - A. Apvrille 29/29